### **Acessar pelo SIGAA os Planos de Curso com as Ementas das disciplinas cursadas**

No Plano de Curso serão encontradas as informações de Ementa, Objetivos, Referências Bibliográficas e demais informações necessárias para solicitação de aproveitamento de estudos. Os discentes com acesso ao SIGAA poderão ter acesso a esse documento por meio do seguinte passo a passo:

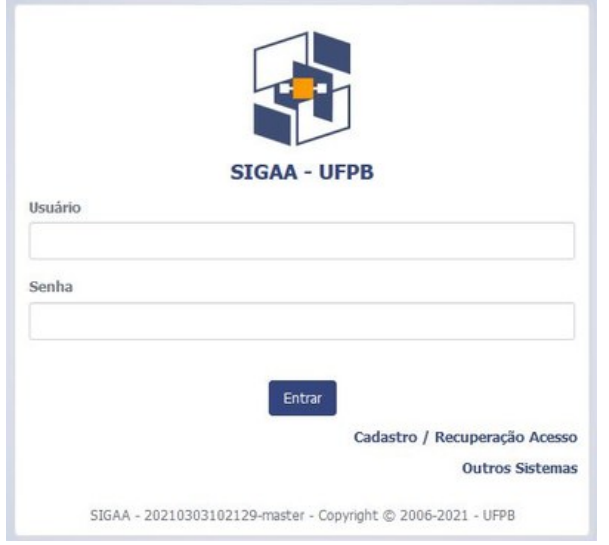

Acesso ao SIGAA (<https://sigaa.ufpb.br/sigaa/logon.jsf>)

### **1. ALUNOS EGRESSOS**

#### **Já me formei, ainda consigo acessar?**

Sim. Mesmo os alunos egressos possuem login e senha de acesso ao SIGAA para consultar/emitir os planos de curso das turmas consolidadas, sendo o validador do portal público o meio para garantir a autenticidade do documento.

Se você já se formou no curso, após o login no sigaa, no canto inferior direito da página, clique na opção "+Vínculos Inativos".

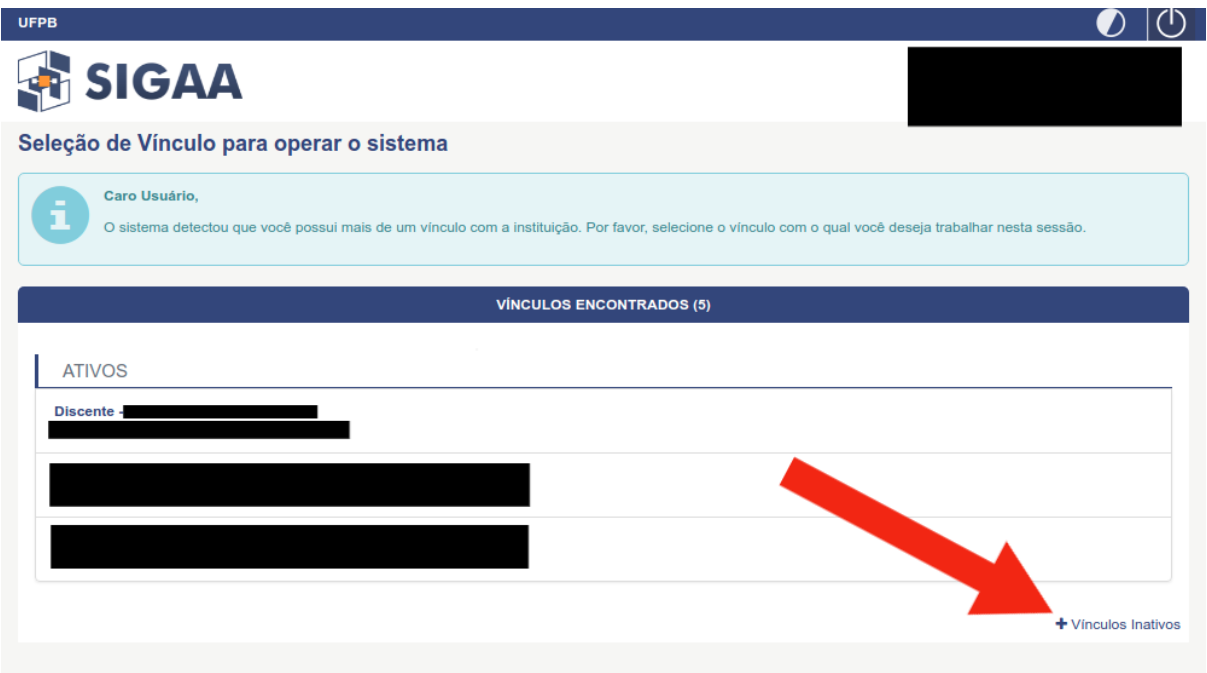

Clique no Curso desejado.

No centro da página existe o quadro "Minhas Turmas". No canto direito deste quadro clique na opção "Ver turmas anteriores".

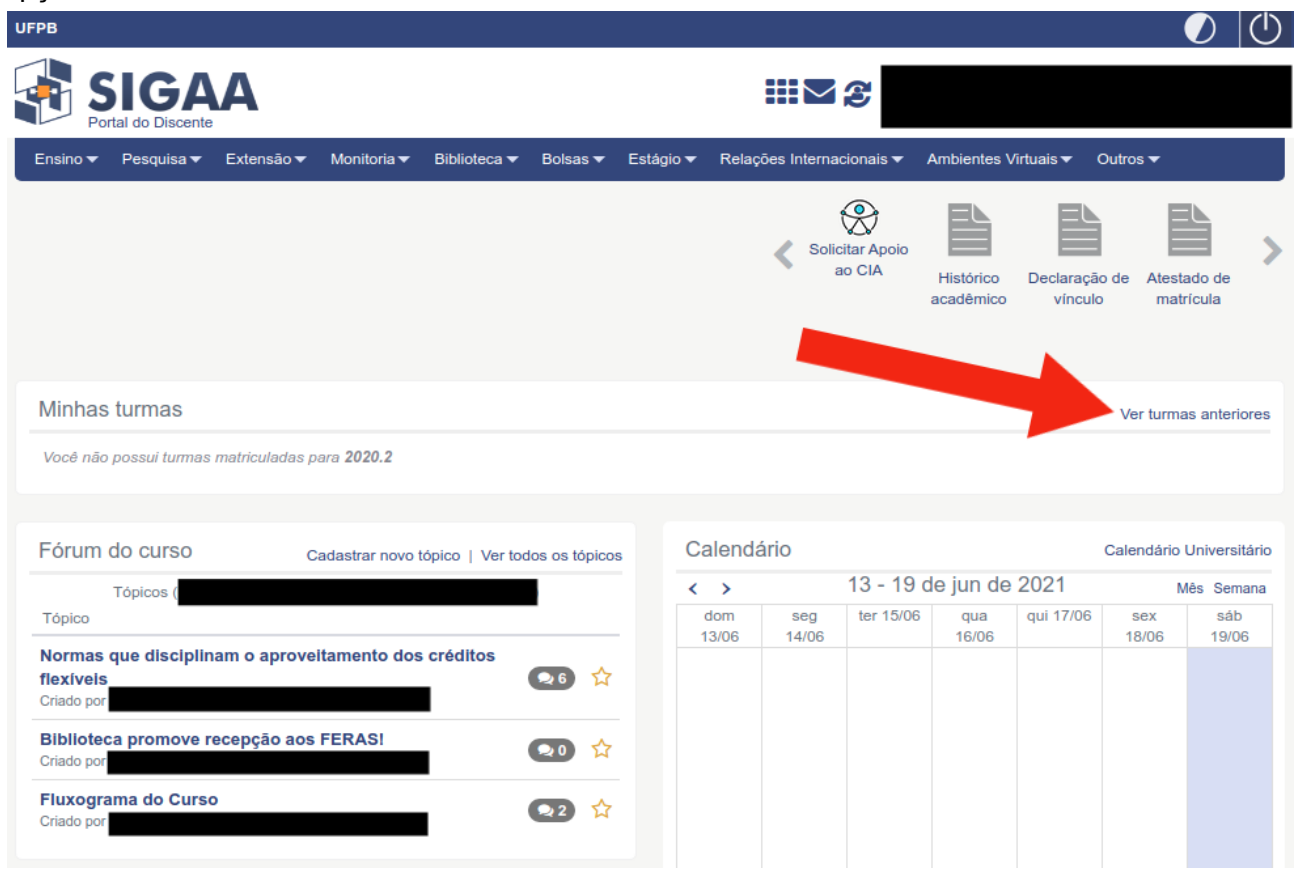

Selecione a Turma desejada e, dentro da sala virtual, clique em "Plano de Curso" (no Menu à esquerda).

No final do Plano de Curso, clique na opção "Versão para Impressão".

# **2. ALUNOS ATIVOS NO CURSO**

Menu "Ensino", opção "Consultar Turma".

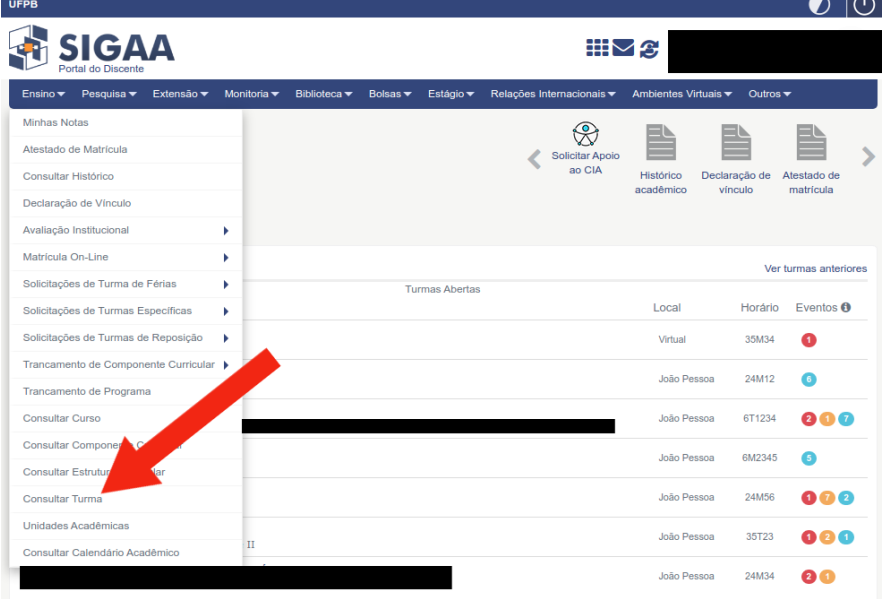

Selecione apenas as opções: "**Nível**", "**Ano-Período**" e "**Ofertadas ao curso**". Não marque os demais campos. Clique em Buscar.

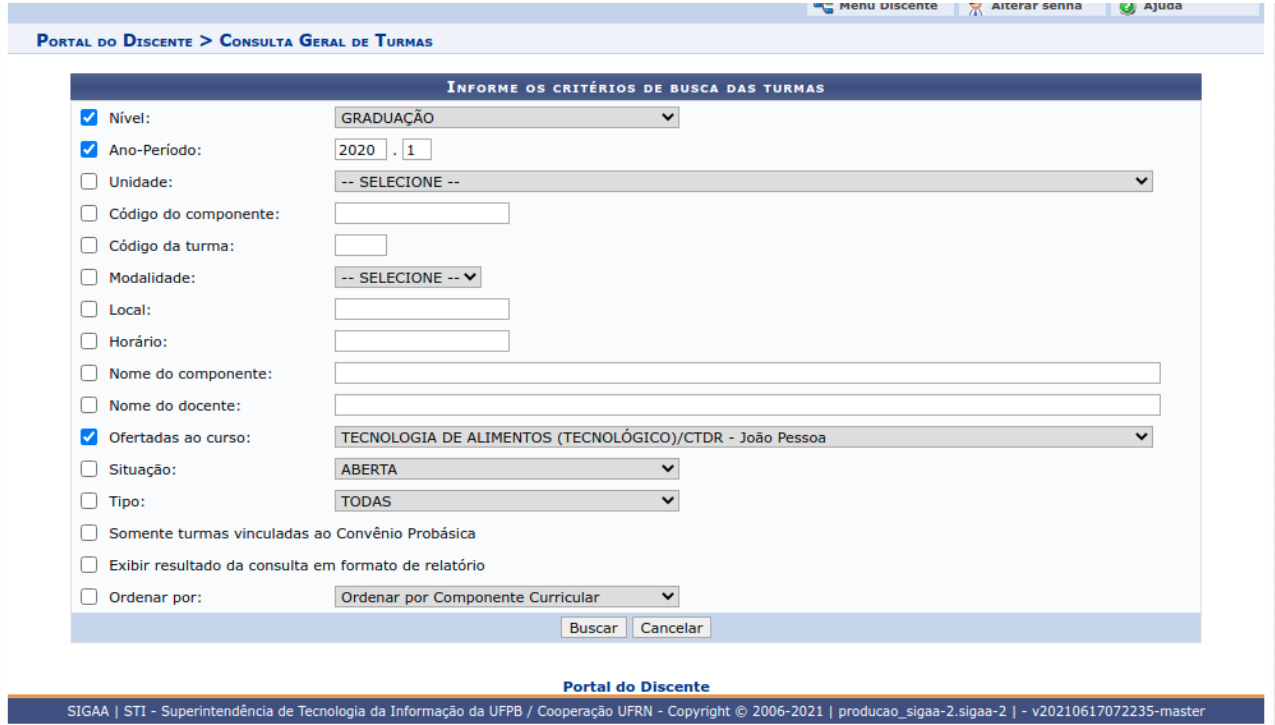

Selecione a Turma na qual você cursou o componente curricular, clicando no ícone verde no canto direito. Depois, clique em "Visualizar Plano de Curso".

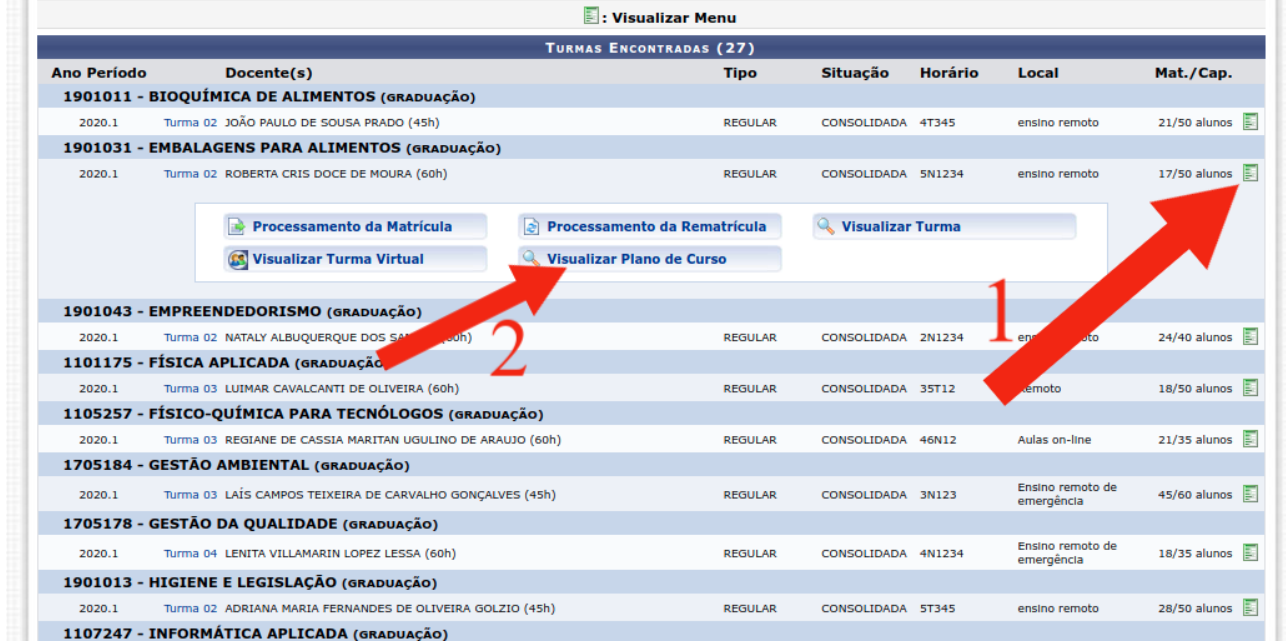

Gere o arquivo em pdf do plano de curso por meio do botão "Imprimir" no final da página.

# **\*E se minha disciplina, com código e professor corretos, mas no período em que cursei não tenha o Plano de Curso cadastrado no sigaa?**

Nesse caso será necessário entrar em contato com o DEPARTAMENTO da disciplina para solicitar a ele ou ao docente responsável pela disciplina o Plano de Curso para o período e turma adequados.